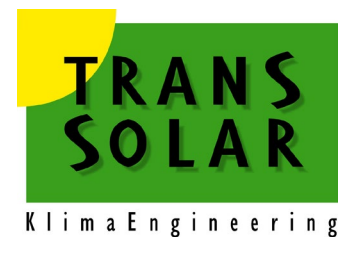

# **Trnsys User Manual TYPE 402**

**Compressor Heat Pump Including Modulation, and Frost and Cycle Losses Version 2.0, November 2022**

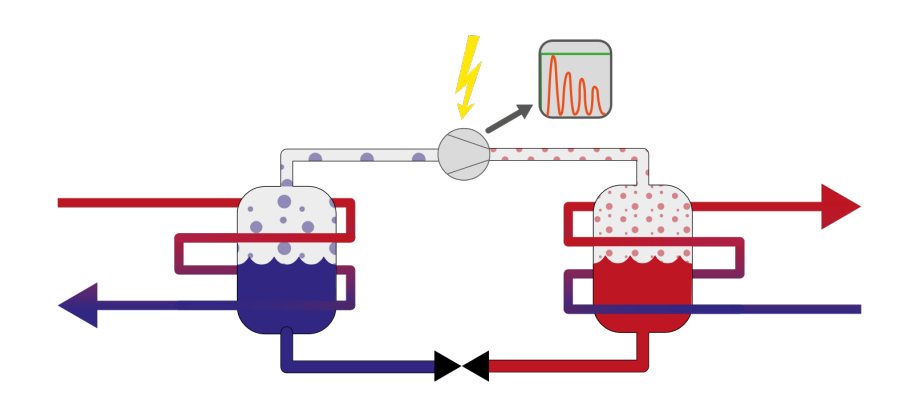

# **Table of Contents**

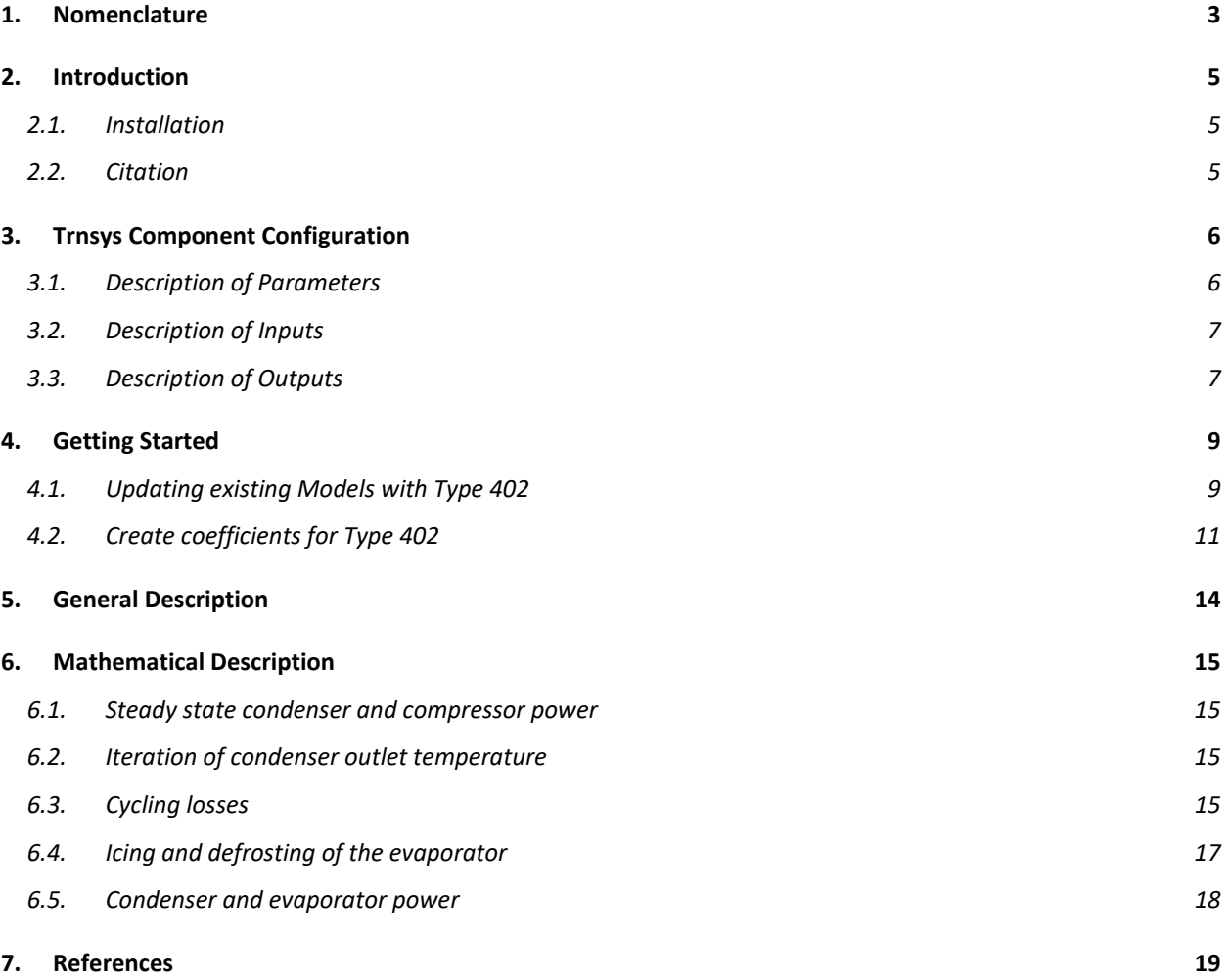

# <span id="page-2-0"></span>**1. Nomenclature**

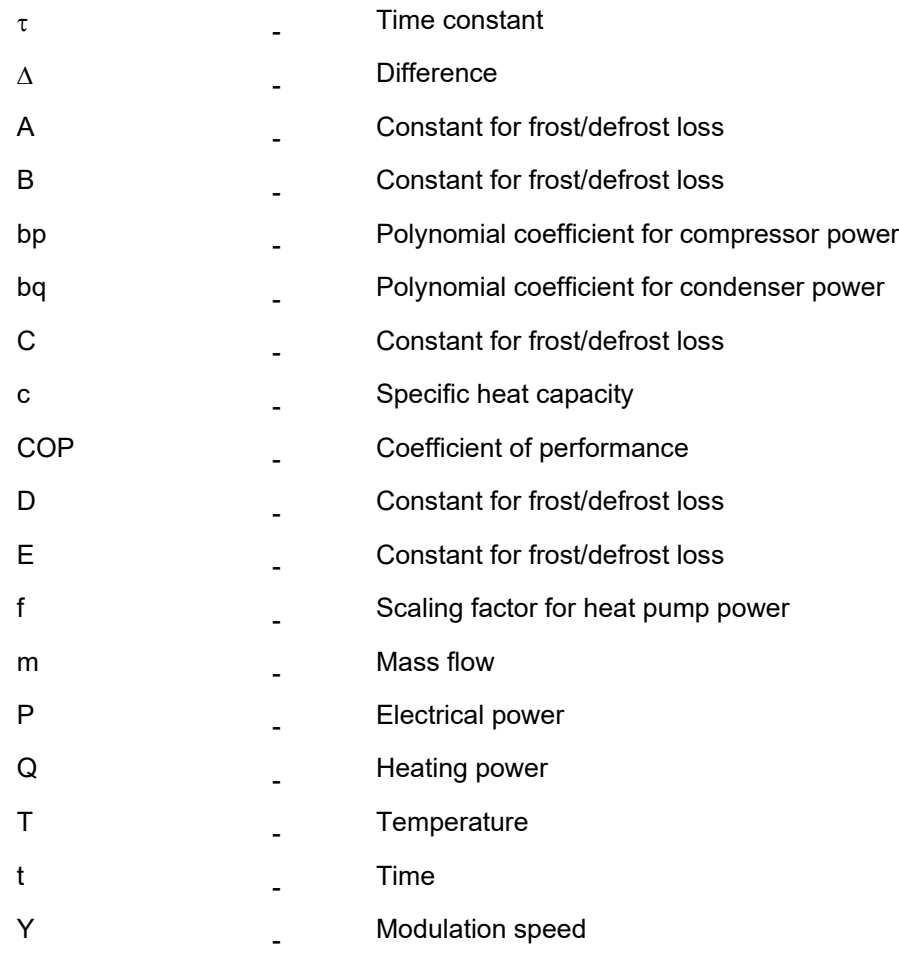

#### **Subscripts**

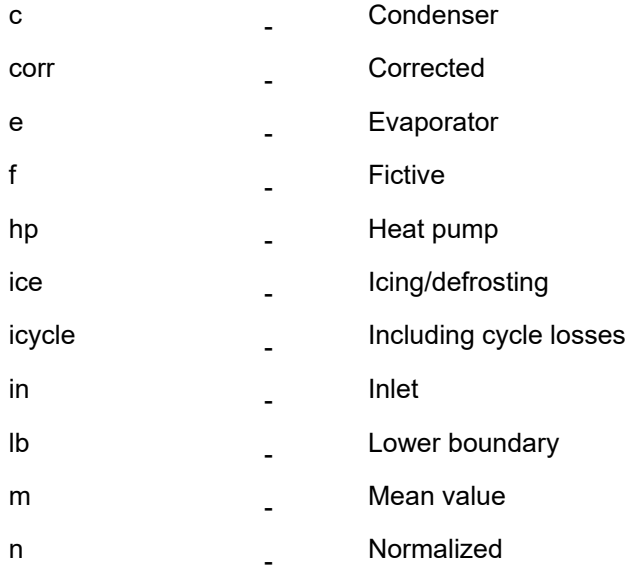

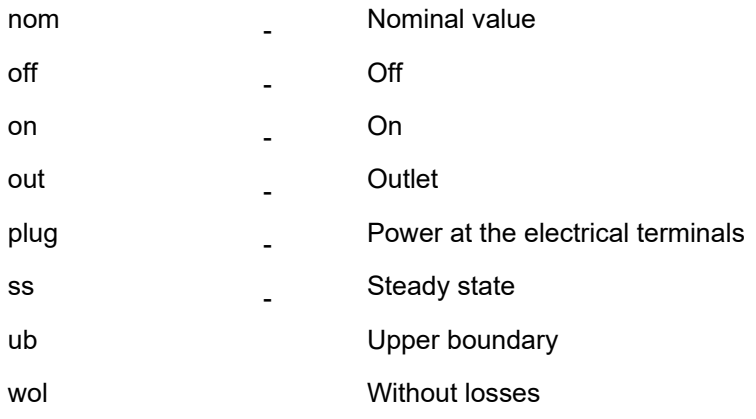

### <span id="page-4-0"></span>**2. Introduction**

This component is an update of Type 401 by Dr. Thomas Afjei (INFEL Zürich) and Michael Wetter (ZTL Luzern). The original component was created on behalf of the Swiss Federal Institute of Energy: Low temperature low-cost heat pump heating system, and modeled a single speed compressor heat pump including frost and cycle losses. For Type 402, the component was extended by Arno Dentel (Technische Hochschule Nürnberg) to include a modulation of compressor speed in the model.

### <span id="page-4-1"></span>**2.1. Installation**

For using Type402 the recent 64-bit TRNSYS Version (TRNSYS 18.04.) has to be installed. The provided installation copies files in the appropriate directories:

\TRNSYS18\Documentation\Nostand

\TRNSYS18\Examples\Nostand

\TRNSYS18\SourceCode\Nostand

\TRNSYS18\Userlib\

\TRNSYS18\Studio\Proformas\Nostand\

\TRNSYS18\Tools\

### <span id="page-4-2"></span>**2.2. Citation**

To cite this document and the associated software, please use:

Dentel, Arno; Kendel, Christina; Afjei, Dr. Thomas; Wetter, Michael. 2022. TRNSYS TYPE 402 - Compressor Heat Pump Including Modulation, and Frost and Cycle Losses. Published by Transsolar Energietechnik GmbH.

## <span id="page-5-0"></span>**3. Trnsys Component Configuration**

### <span id="page-5-1"></span>**3.1. Description of Parameters**

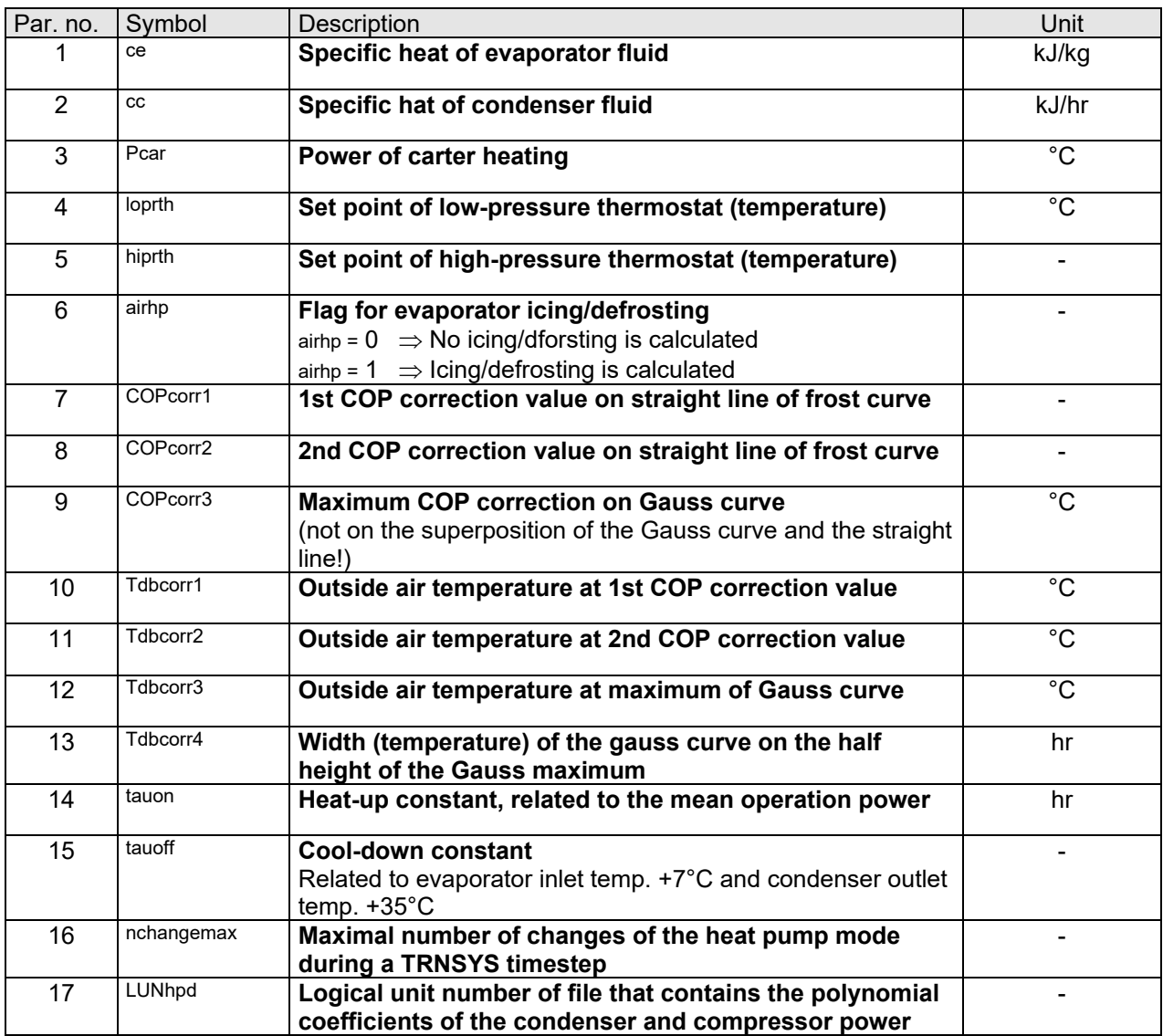

#### **Note:**

assign *filename LUNhpd*

The heat pump data file contains the coefficients of both, the condenser power and the compressor power. To generate these coefficients, the EES executables which are included in the installation can be used. Existing data files from version 1.0 can be converted to the new format using a conversion tool included in the installation. (See more in section [4. Getting Started\)](#page-8-0)

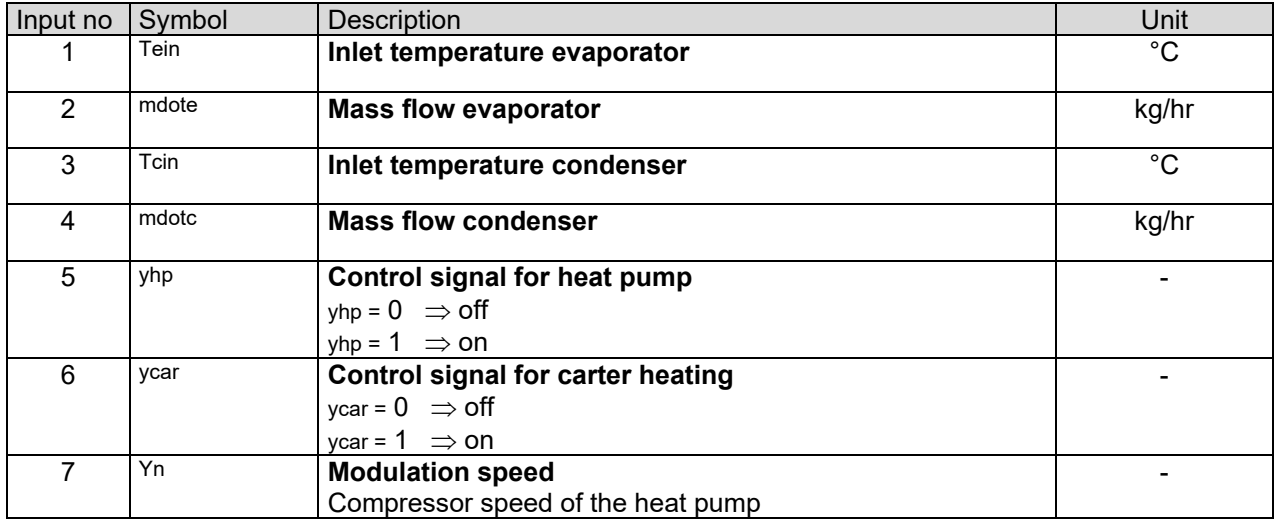

# <span id="page-6-0"></span>**3.2. Description of Inputs**

### <span id="page-6-1"></span>**3.3. Description of Outputs**

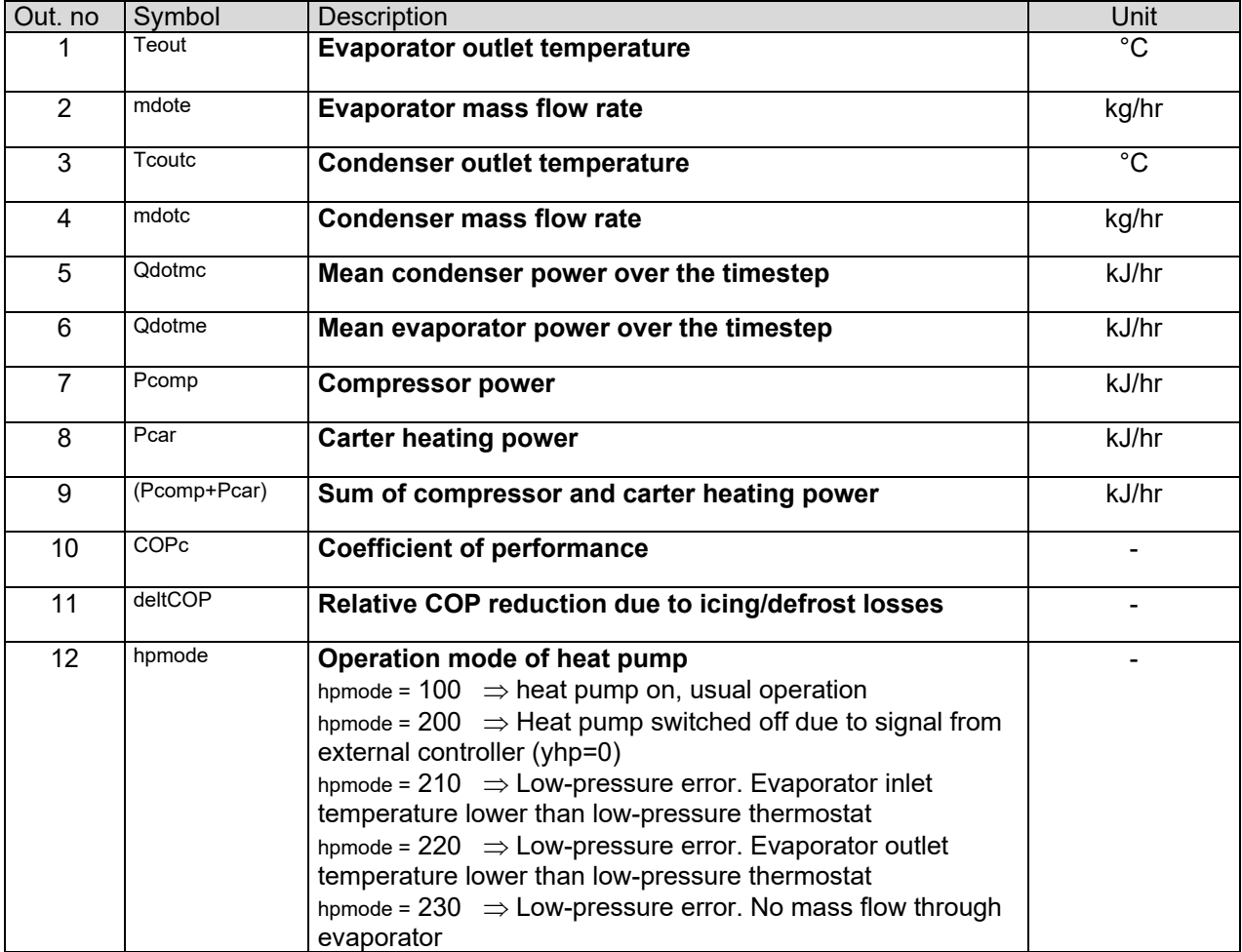

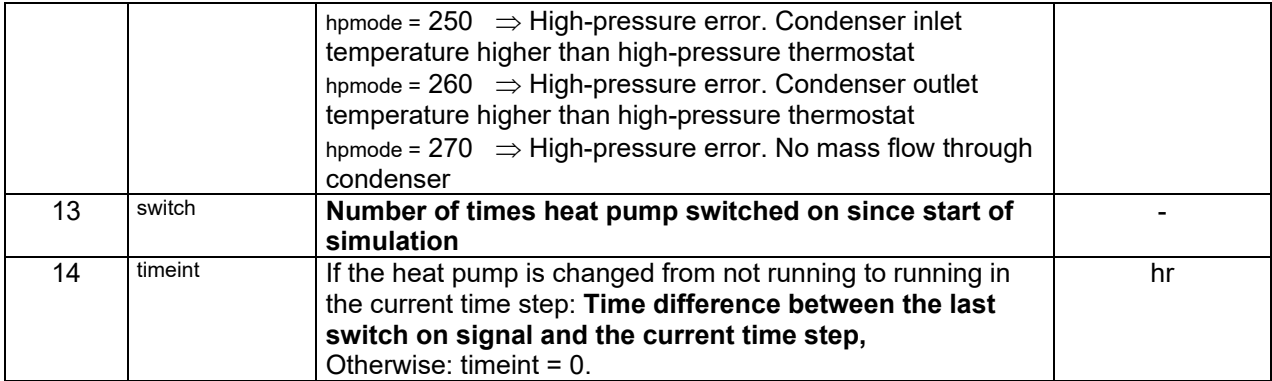

# <span id="page-8-0"></span>**4. Getting Started**

### <span id="page-8-1"></span>**4.1. Updating existing Models with Type 402**

Simulation projects that have been created with the previous version Type 401, can be updated to use the new version Type 402 of the component.

Attention: The existing coefficients have been created for a single speed and therefore cannot be used to simulate a modulating heat pump. When using single speed coefficients, the modulation speed can only be 0/1.

Projects can be updated using the *Replace* function in Simulation Studio, however, there have been some changes to the component, so the user has to adjust a few details before running an updated simulation.

#### **External Files**

Converting the existing coefficient files to one new input file. For the existing version, two input files were used to specify the six coefficients each for the condenser polynom and the compressor polynom individually (see example files below).

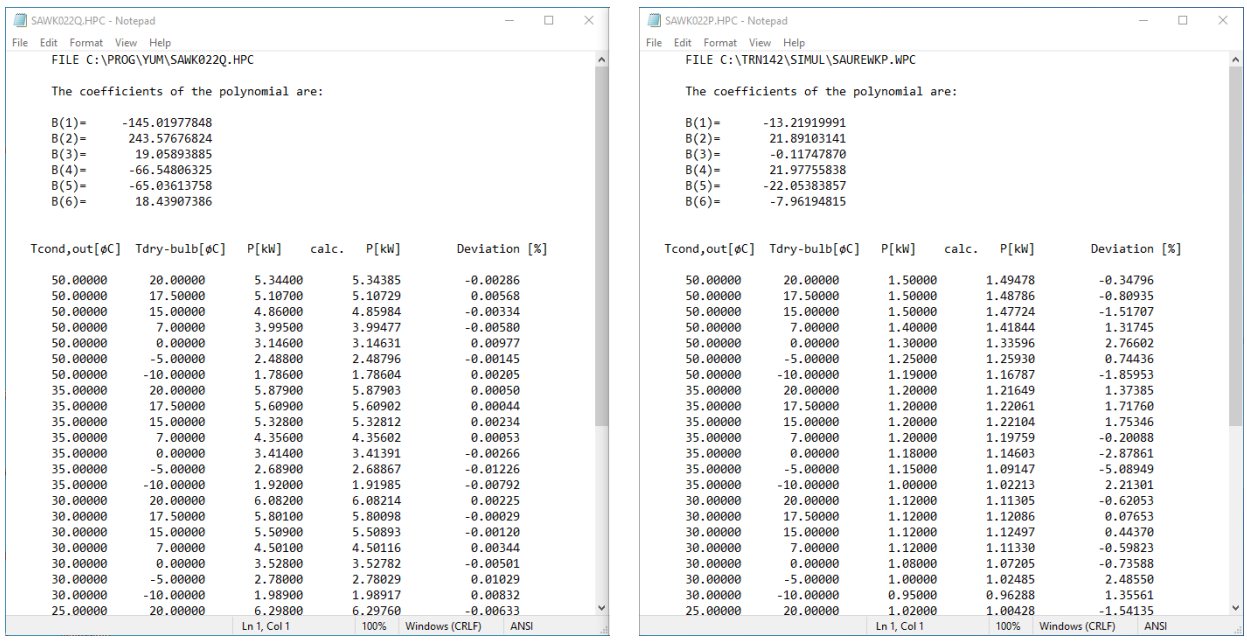

#### **Figure 1: Old structure of external files for Type 401**

For the updated version, the model uses new polynoms that include the effect of the modulation speed and need eight coefficients each instead of six. With a binary modulation speed of only 0/1, the existing coefficients can be used, but have to be assigned differently. The following equations show the function of the coefficients within the condenser polynom in both versions in comparison. The two new coefficients in the updated polynom (2) have to be set to zero and the index of the coefficients 4,5 and 6 shifted to 5,6,7 to match the equation. With these adaptations the new polynom will produce the same results for a single speed heat pump as the old model.

 $Q_{ss,c, wol} =$ 

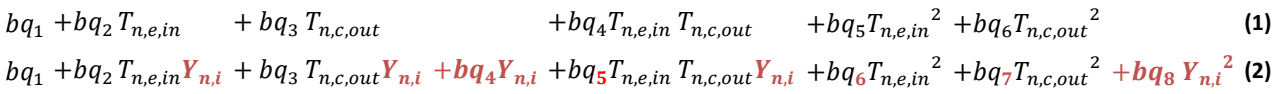

This applies to the compressor polynom in the same way. The resulting 16 coefficients are now stored in one unified external file for the heat pump with the following format:

- Version Statement: *Type402\_Version 1.0*
- 8 polynomic coefficients for the condenser polynom
- 8 polynomic coefficients for the compressor polynom
- 

```
• optional: rows startion 1.0<br>| Condenser Polynom (8 coeff)<br>| Condenser Polynom (8 coeff)<br>| Condenser Polynom (8 coeff)<br>| 26.9597988<br>| 26.9898853<br>| 26.987986<br>| 26.987986<br>| 26.987986<br>| 26.987986<br>| 26.987986
  ! Compressor Polynom (8 coeff)<br>! P_cond_calc[i]= bp[1] + bp[2]*T_ev_in[i]*Y_n[i] + bp[3]*T_cond_out[i]*Y_n[i] + bp[4]*Y_n[i] + bp[5]*T_ev_in[i]*Y_n[i] + cond_out[i]*Y_p[i]^2 + bp[7]*T_cond_out[i]^2 + bp[8]*Y_n[i]^2<br>-13.219
  21.89103141<br>-0.11747870
 0.0<br>21.97755838
  -22.05383857-7.96194815
  0.0Ln 1, Col 1
                                                                                                                                                                                                         100% Windows (CRLF)
```
**Figure 2: Structure of external file for Type 402 containing condenser and compressor coefficients**

To convert existing files from the old structure into the new one, the *DatFileConversion* tool can be used, which is included in the installation at C:\TRNSYS18\Tools\Type402\DatFile\_Conversion\. The tool can be called from the command line or using a batch job and needs at least two arguments:

- File path of the condenser coefficients file
- File path of the compressor coefficients file

With an optional third argument, the desired name/ location of the output file can be specified.

*DatFileConversion.exe %1 %2 %3 with* 

*%1 File path of your condenser coefficients file*

*%2 File path of your compressor coefficients file %3 File path of the converted result file (optional)*

#### **Example:**

c:\TRNSYS18\Tools\Type402\DatFile\_Conversion\DatFileConversion.exe c:\TRNSYS18\Tools\Type402\ DatFile\_Conversion\Example\SAWK022Q.HPC c:\TRNSYS18\Tools\Type402\DatFile\_Conversion\Exam ple\SAWK022P.HPC c:\TRNSYS18\Tools\Type402\DatFile\_Conversion\Example\SAWK022\_QP.dat

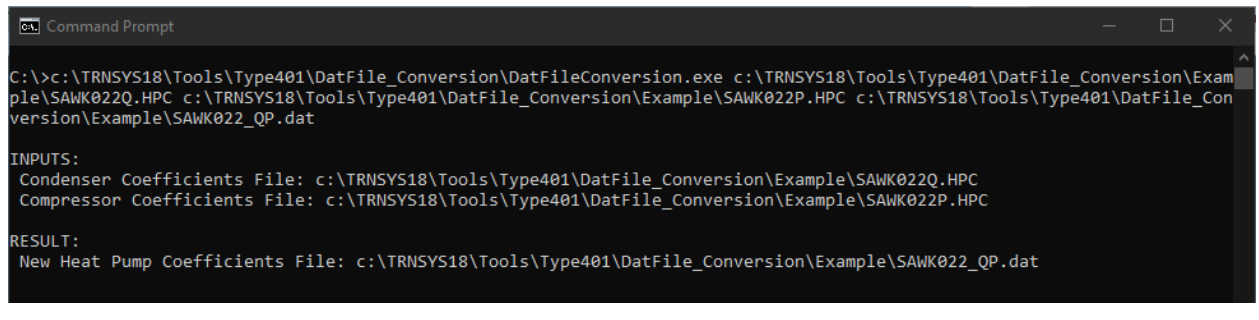

**Figure 3: Execution of DatFileConversion Tool with three arguments**

If no file path for the result file is provided, the file is saved in the folder where the conversion tool is located and assigned a default name (Type402 QP SingleSpeed.dat).

Finally, the new data file has to be assigned to the component in the External Files tab in Simulation Studio.

#### **Inputs**

The updated type uses one new input, that was not present in the old component, the modulation speed  $Y_{ni}$ . Because coefficients from Type 401 **cannot be used to model a modulation of the heat pump**, this input should not be used and just kept at the default value of 1. This way, the heat pump will be controlled through the control signal in input 5 as in the previous versions.

### <span id="page-10-0"></span>**4.2. Create coefficients for Type 402**

Creating the polynomial coefficients for condenser power and compressor power using the included EES executables (*WP\_Model\_P\_Polynom.exe* and *WP\_Model\_Q\_Polynom.exe*). For the use of the executables, no EES license is required. Create a file containing the manufacturer data in the format seen below. You can find a sample file in \TRNSYS18\Tools\Type402\WP\_Daten.txt

| WP-Daten.TXT - Notepad   |                            |                   |      |      |
|--------------------------|----------------------------|-------------------|------|------|
|                          | File Edit Format View Help |                   |      |      |
|                          | $30 - 5$                   |                   |      |      |
| A3 JTHETA Cond out [[C]] |                            |                   |      |      |
| A3 JTHETA_ev_in [[C]]    |                            |                   |      |      |
|                          | A3 Q dot Cond [[kW]]       |                   |      |      |
|                          | A3 P_dot_compr [[kW]]      |                   |      |      |
|                          | A3 Y_n [[-]]               |                   |      |      |
| 35                       | -5                         | 15,29             | 4,53 | 1    |
| 35                       | 0                          | 17,22             | 4,62 | 1    |
| 35                       | 5.                         | 18,89             | 4,64 | 1    |
| 35                       | 15                         | 19,89             | 4,64 | 1    |
| 35                       | 25                         | 20,59             | 4,63 | 1    |
| 35                       | -5                         | 2,52              | 0,88 | 0,01 |
| 35                       | 0                          | 3,2               | 0,83 | 0,01 |
| 35                       | 5.                         | 3,74              | 0,8  | 0,01 |
| 35                       | 15                         | 7,33              | 1,03 | 0,01 |
| 35                       | 25                         | 8,58              | 0,93 | 0,01 |
| 65                       | -5                         | 14,86             | 6,85 | 1    |
| 65                       | 0                          | 17                | 6,98 | 1    |
| 65                       | 5.                         | 19,3              | 7,1  | 1    |
| 65                       | 15                         | 23,63             | 7,25 | 1    |
| 65                       | 25                         | 25,59             | 7,29 | 1    |
| 65                       | -5                         | 3,82              | 2,14 | 0,01 |
| 65                       | 0                          | 4,52              | 2,14 | 0,01 |
| 65                       | 5.                         | 5,21              | 2,11 | 0,01 |
| 65                       | 15                         | 7,16              | 2,06 | 0,01 |
| 65                       | 25                         | 8,51              | 2,03 | 0,01 |
| 35                       | -5                         | 7,93              | 1,9  | 0,5  |
| 35                       | 0                          | 9,05              | 1,88 | 0,5  |
| 35                       | ς                          | $10 \text{ }\n05$ | 186  | аς   |

**Figure 4: Example/ structure of manufacturer data**

Start the first executable, set the number of data rows according to the number of your input data points and use the *Read Input Data* button to select your input data file.

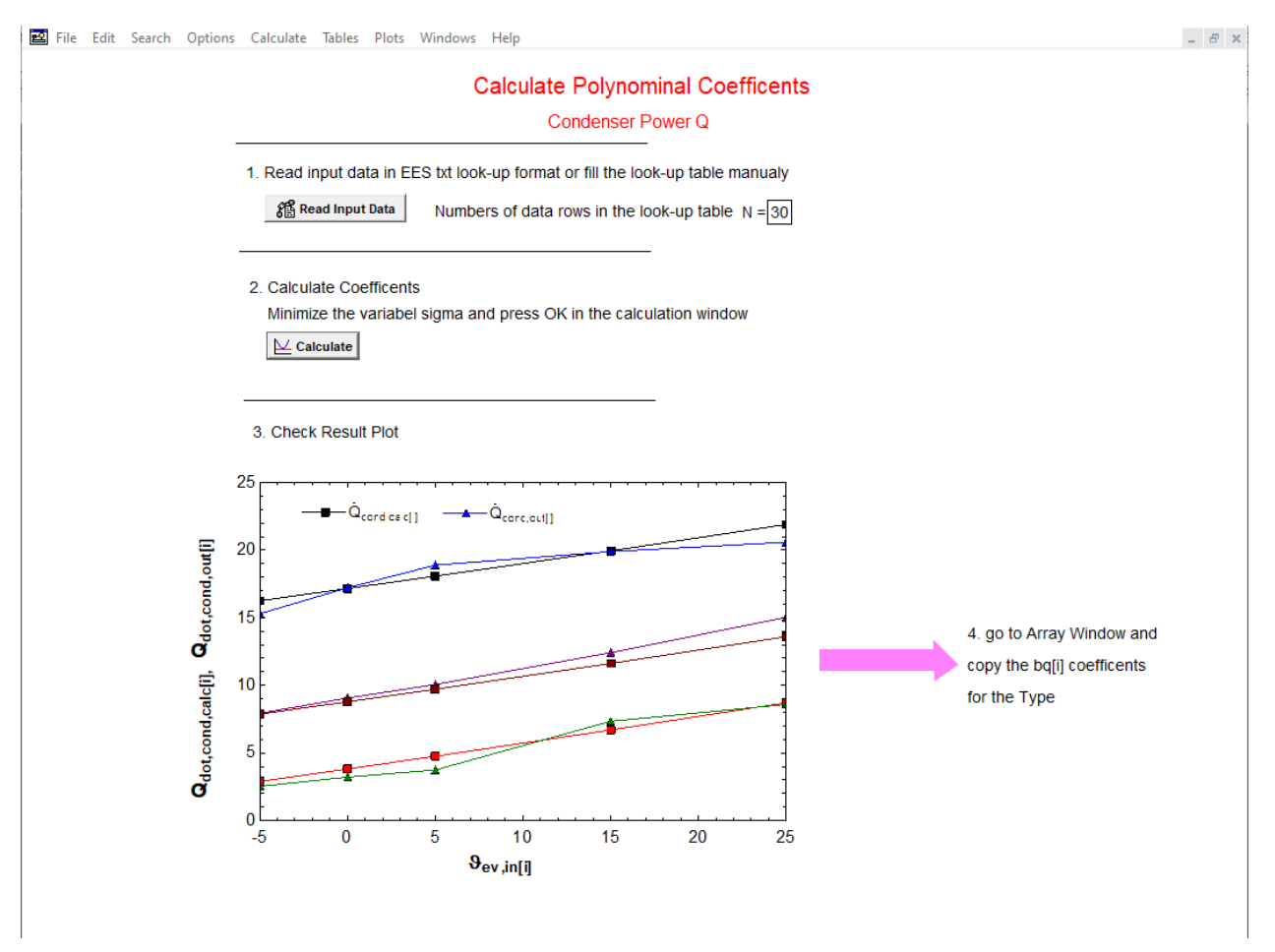

**Figure 5: Interface of the EES executable for the Condenser power polynom**

The calculate button will start a minimization of the sum of square errors *sigma* using the Nelder-Mead-Method

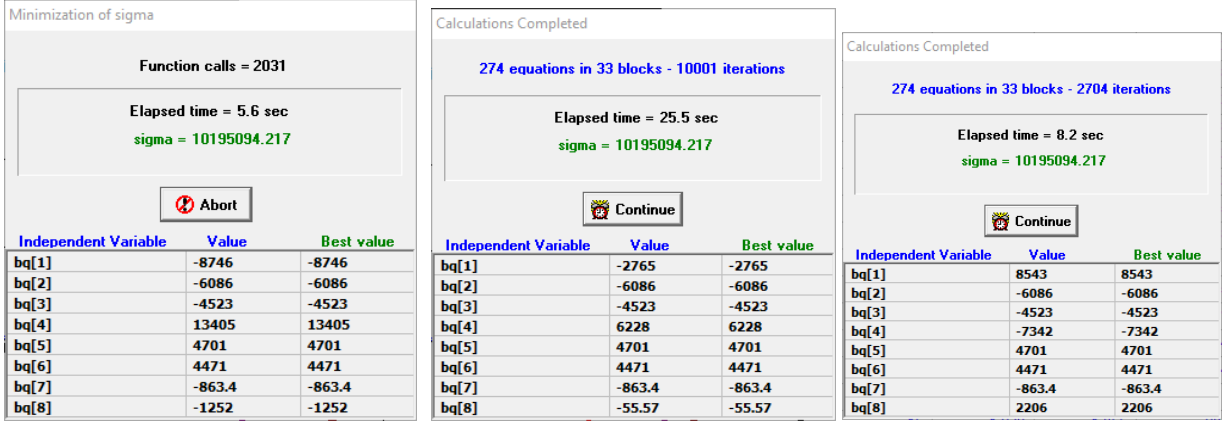

The polynomial coefficients then can be copied into the external file. For example **Type402\_PQ.dat**  (c:\TRNSYS18\Examples\Nostand\Type402\Modulating\Type402\_PQ.dat)

The format of these files must be the following:

- Version Statement: *Type402\_Version 1.0*
- 8 polynomic coefficients for the condenser polynom
- 8 polynomic coefficients for the compressor polynom
- optional: rows starting with ! as *helptext*

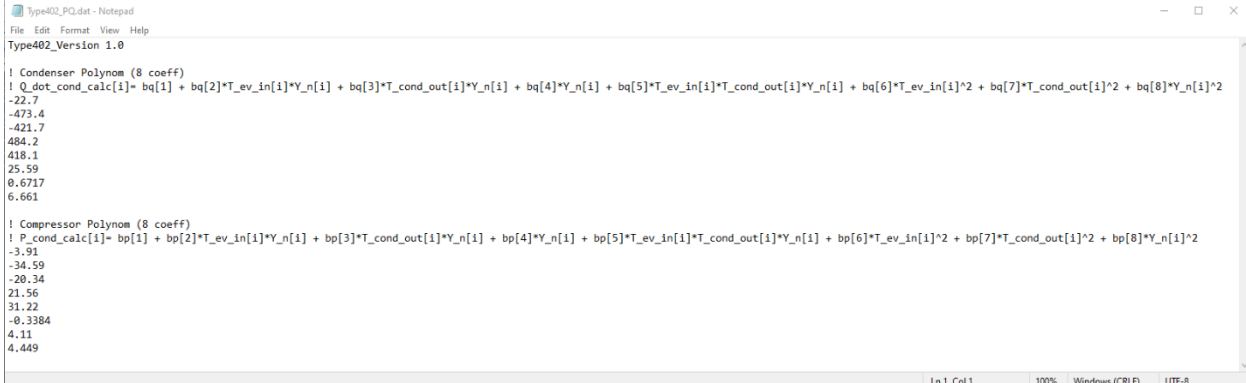

**Figure 6: Example Data file for Type 402**

# <span id="page-13-0"></span>**5. General Description**

The heat pump is modeled as a black-box. The model is based on the one used in the YUM simulation program [1, 2]. The boundary conditions are the evaporator and condenser inlet temperature, the evaporator and condenser mass flow and the control signal of an external simulated controller.

The power of the condenser and the evaporator is calculated based on characteristic power curves which are usually supplied by the manufacturer of the heat pump. The curves show the condenser power and the electric power as a function of the evaporator inlet temperature and the condenser outlet temperature (see Fig. 1). These values are used to calculate coefficients of biquadratic polynomials.

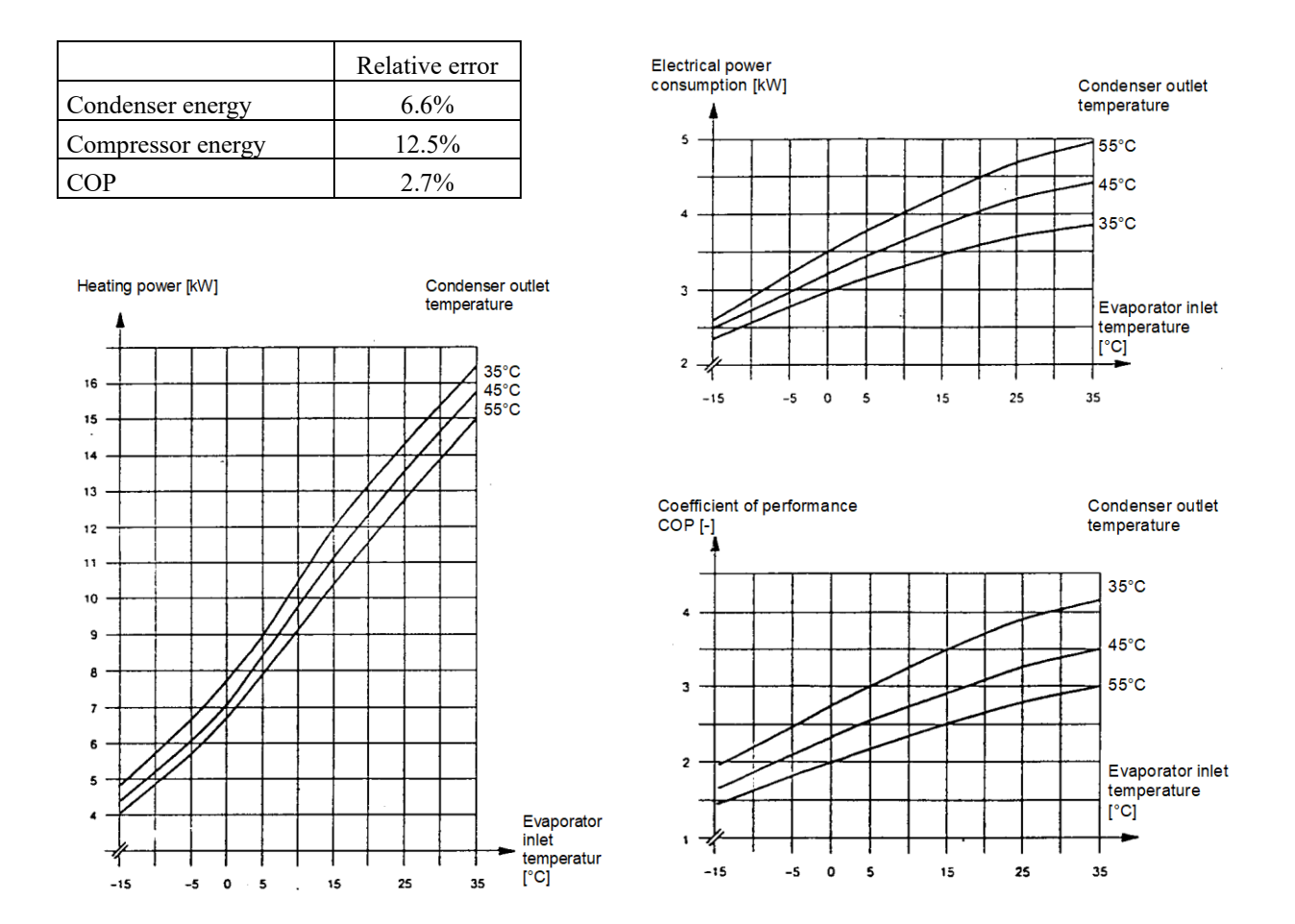

**Figure 7: Power characteristics of a heat pump**

### <span id="page-14-0"></span>**6. Mathematical Description**

Sign convention: Added power or energy is always positive, emitted always negative

#### <span id="page-14-1"></span>**6.1. Steady state condenser and compressor power**

The biquadratic polynomial coefficients are read in from the heat pump data file specified in the external files tab.

The steady-state power is then computed with the biquadratic polynomial:

$$
Q_{ss,c,wol} = bq_1 + bq_2 T_{n,e,in} Y_{n,i} + bq_3 T_{n,c,out} Y_{n,i} + bq_4 Y_{n,i}
$$
  
+ 
$$
bq_5 T_{n,e,in} T_{n,c,out} Y_{n,i} + bq_6 T_{n,e,in}^2
$$
  
+ 
$$
bq_6 T_{n,c,out}^2 + bq_8 Y_{n,i}^2
$$
 (2)

$$
Q_{ss,c,wol} = bp_1 + bp_2 T_{n,e,in} Y_{n,i} + bp_3 T_{n,c,out} Y_{n,i} + bp_4 Y_{n,i} + bp_5 T_{n,e,in} T_{n,c,out} Y_{n,i} + bp_6 T_{n,e,in}^2
$$
  
+ bp\_6 T\_{n,c,out}^2 + bp\_8 Y\_{n,i}^2 (3)

In the polynomial, normalized temperatures according to the formula

$$
T_n = \frac{T[°C]}{273.15} + 1.0\tag{4}
$$

are used.

#### <span id="page-14-2"></span>**6.2. Iteration of condenser outlet temperature**

The condenser outlet temperature is used as an independent variable in Eq. 2 and Eq. 3. Since the condenser outlet temperature is also dependent of the result of Eq. 2 and Eq. 3, it must be calculated iteratively. The iteration is carried out with the Van Wijngaarden-Decker-Brent algorithm [3]. This algorithm combines the stability of the bisection with the calculation speed of the inverse quadratic interpolation.

#### <span id="page-14-3"></span>**6.3. Cycling losses**

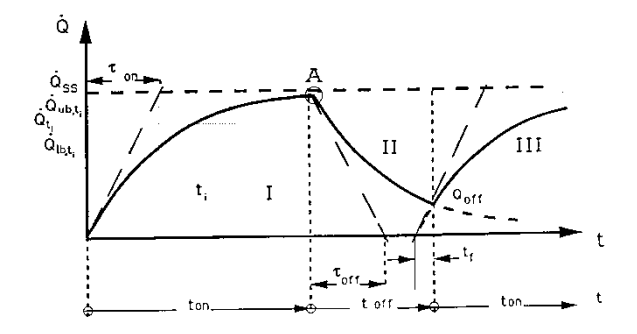

**Figure 8: Cycling losses shown with an example of a discrete time step**

After the heat pump is switched on, the machine has to be heated up and the pressure difference between the evaporator and the condenser must be built up. This leads to a power reduction during the heat-up process. The power reduction during the heat-up process of a completely cooled down heat pump (area I) can be written with

$$
\Delta \dot{Q}_{on,c} = \dot{Q}_{SS,c} e^{-\frac{t_{on}}{\tau_{on}}} \tag{5}
$$

In the case that the heat pump has not cooled down completely, the switch-on time can be transformed according to Fig. 2 (area III). Eq. 5 can therefore be written as:

$$
\Delta \dot{Q}_{on,c} = \dot{Q}_{SS,c} e^{-\frac{t_f + t_{an}}{\tau_{on}}} \tag{6}
$$

The effective condenser power (without icing and defrosting losses) can then be calculated according to:

$$
\dot{Q}_c = \dot{Q}_{ss,c} - \Delta \dot{Q}_{on,c} = \dot{Q}_{ss,c} \left( 1 - e^{-\frac{t_f + t_{on}}{t_{on}}} \right)
$$
\n(7)

The time shift  $t_f$  is computed every time the heat pump is switched on. Because the running time ton is equal to 0 when the heat pump is switched on (border of area II and area III), the time shift  $t_f$  can be calculated according to

$$
\dot{Q}_{lb,c} = \dot{Q}_{ss,c} \left( 1 - e^{-\frac{t_f}{t_{on}}} \right)
$$
 (8)

Eq. 8 solved for the required time shift  $t_f$  is

$$
t_f = -\tau_{on} \ln \left( 1 - \frac{\dot{Q}_{lb,c}}{\dot{Q}_{ss,c}} \right)
$$
 (9)

If the heat pump is not running, its energy is assumed to decrease exponentially. Therefore, the starting point of the cool-down function must be known (Fig. 2, point A). For calculating the starting point of the cooldown curve, the power at the upper boundary of the current time interval must be calculated at every time step during the operating phase using the expression

$$
\dot{Q}_{ub,c} = \dot{Q}_{ss,c} \left( 1 - e^{-\frac{t_f + t_{on,ub}}{t_{on}}} \right)
$$
\n(10)

The cool-down curve in Fig. 2 (area II) is calculated analogously to the heating reduction described previously:

$$
\dot{Q}_{loss,c} = \dot{Q}_{ss,c,nom} e^{\frac{t_f + t_{off}}{\tau_{off}}} \tag{11}
$$

The cool-down process is assumed to be proportional to the nominal power of the heat pump (at 7°C evaporator inlet temperature and 35°C condenser outlet temperature). Therefore, the time constant for the cool-down process which is derived from measurement data has to be based on this nominal power. The time shift  $t_f$  is analogously to the approach of Eq. 8**Error! Bookmark not defined.**, but with a decreasing exponential function:

$$
\dot{Q}_{lb,c} = \dot{Q}_{ss,c,nom} e^{-\frac{t_f}{\tau_{off}}} \tag{12}
$$

$$
t_f = -\tau_{off} \ln\left(1 - \frac{\dot{Q}_{lb,c}}{\dot{Q}_{ss,c,nom}}\right)
$$
 (13)

The power at the lower boundary of the interval of the current time step t is equal to the power at the upper boundary of the last time step t-Δt. The latter is already computed with Eq. 10.

Therefore, the cycle loss at the upper boundary of the current time interval is given by

$$
\dot{Q}_{ub,c} = \dot{Q}_{ss,c,nom} e^{-\frac{t_f + t_{ub}}{\tau_{off}}} \tag{14}
$$

where tub is the difference between the upper boundary of the current time interval and the shut-down time.

This value will be used if the heat pump is switched on again in the next time step.

The mean condenser power over the current time step is calculated using the integral of the power (Eq. 7) over the time step

$$
\dot{Q}_{m,c} = \frac{1}{\Delta t} \int_{t_{lp}}^{t_{ub}} \dot{Q}_c dt = \dot{Q}_{SS,c} \left( 1 + \frac{\tau_{on}}{\Delta t} e^{-\frac{t_f}{\tau_{on}}} \left( e^{-\frac{t_{lb}}{\tau_{on}}} - e^{-\frac{t_{lb}}{\tau_{on}}} \right) \right)
$$
(15)

The COP is therefore, taking the cycling losses into account:

$$
COP_{icycle} = -\frac{\dot{Q}_{m,c}}{P_{plug}}
$$
 (16)

#### <span id="page-16-0"></span>**6.4. Icing and defrosting of the evaporator**

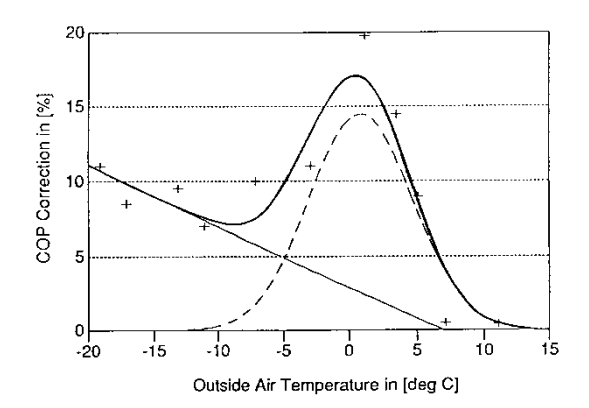

**Figure 9: COP reduction due to icing and defrosting of the evaporator. (Dots indicate measurement data)**

The relative variation of the COP due to frosting and defrosting of the evaporator is described by a modified Gauss curve [4] (see Fig. 3).

The curve results from a superposition of a Gauss curve with a straight line. The Gauss approximation represents the maximal frost occurrence between 0°C and +5°C (high absolute air humidity). The straight line stands for the energy input for defrosting, which increases with decreasing outside air temperature. This energy is used for heating up the metal of the evaporator, the refrigeration in the evaporator and the heating up and melting of the ice.

The relative variation of the COP can therefore be calculated according to:

For 
$$
A + BT_{e,in} > 0
$$
:  
\n
$$
\Delta COP_{ice} = A + BT_{e,in} + Ce^{-\frac{(T_{e,in} - D)^2}{E}}
$$
\nFor  $A + BT_{e,in} \leq 0$   
\n
$$
\Delta COP_{ice} = Ce^{-\frac{(T_{e,in} - D)^2}{E}}
$$
\n(17)

The COP in consideration of all losses (cycle loss, icing and defrosting) can be computed with:

$$
COP_{corr} = COP_{icycle} \ (1 - \Delta COP_{ice}) \tag{18}
$$

#### <span id="page-17-0"></span>**6.5. Condenser and evaporator power**

With the corrected coefficient of performance COP<sub>corr</sub>, the condenser and evaporator power can be calculated according to

$$
\begin{aligned}\n\hat{Q}_{m,c} &= -\mathcal{C}OP_{corr} P_{plug} \\
For &\quad - (\hat{Q}_{m,c} + P_{comp}) > 0 \\
\hat{Q}_{m,e} &= -(\hat{Q}_{m,c} + P_{comp}) \\
For &\quad - (\hat{Q}_{m,c} + P_{comp}) \le 0 \\
\hat{Q}_{m,e} &= 0\n\end{aligned} \tag{20}
$$

Finally, the outlet temperature of the condenser and evaporator can be computed with:

$$
T_{c,out,corr} = T_{c,in} - \frac{\dot{Q}_{m,c}}{\dot{m}_c c_c}
$$
 (21)

$$
T_{e,out,corr} = T_{e,in} - \frac{\dot{Q}_{m,e}}{\dot{m}_e c_e}
$$
 (22)

## <span id="page-18-0"></span>**7. References**

- 1 Afjei, Thomas. "YUM, A Yearly Utilization Model for Calculating the Seasonal Performance Factor of Electric Driven Heat Pump Heating Systems, Technical Form". Eidgenössische Technische Hochschule Zürich, IET-LES. Zürich 1989. Schweiz
- 2 Afjei, Thomas; Wittwer, Dieter. "Yearly Utilization Model YUM WP/Holz, Benutzerhandbuch mit Beispielen". INFEL/KRE. Zürich 1995. Schweiz
- 3 Press William H., Flannery Brian P., Teukolsky Saul A., Vetterling William T. "Numerical Recipes, The Art of Scientific Computing". ISBN 0 521 30811 9. Cam-bridge University Press. Cambridge MA 1987. USA
- 4 Conde M. R. "Progress Report IEA-Annex 10, Air-to-Water Heat Pump, Simple Simulation Model". Eidgenössische Technische Hochschule Zürich, IET-LES. Zürich 1985. Schweiz
- 5 Dentel, Arno; Betzold, Christina. "Simulation von leistungsgeregelten Wärmepumpen mit TYPE 4010". Transsolar TRNSYS Online Usertag. 2021